«Інфраструктура залізничного транспорту» Геоінформаційні технології напрям «Рухомий склад залізниць та тяга поїздів, транспортні споруди, залізнична колія»

# **ГЕОІНФОРМАЦІЙНІ ТЕХНОЛОГІЇ ТА ВІМ-ПРОЕКТУВАННЯ ЗАЛІЗНІЧНОЇ ІНФРАСТРУКТУРИ**

## **Плaн**

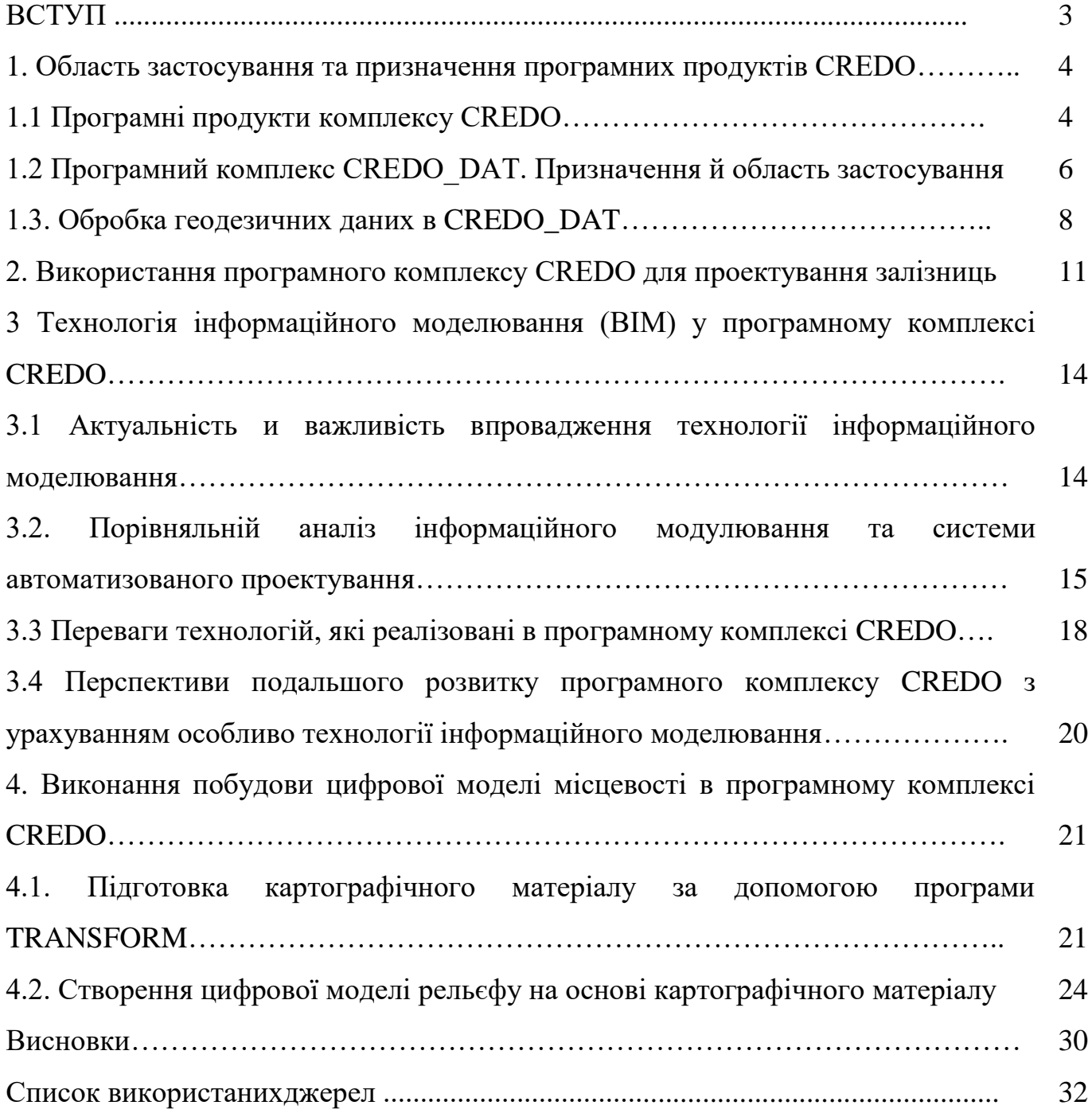

#### **ВСТУП**

Підвищення якості проектних рішень і зниження витрат праці особливо помітно при використанні сучасних інформаційних технологій, зокрема: геоінформаційних систем (ГІС), цифрових моделей місцевості (ЦММ). Вони широко застосовуються при проектуванні, будівництві та експлуатації залізничних і автомобільних доріг. Дослідження по розробці методів вирішення окремих завдань проектування залізниць на новій інформаційній базі ведуться в транспортних університетах і в проектних організаціях.

Однак комплекснасистема автоматизованого проектування (САПР), що працює на основі ЦММ для залізниць, в даний час повністю не розроблена. Тому зараз актуально адаптувати наявні програмні забезпечення до завдань проектування залізниць з використанням ЦММ, створення на їх основі САПР і розробки методу виконання проектних робіт на новій інформаційній базі. Вирішення цієї проблеми вимагає проведення багатогранних досліджень. Деякі програми, які використовуються для проектування автомобільних доріг, а так само існують програми комплексного проектування. Саме вони стали основоположниками використовуваних програм для проектування залізниць.

Програмний комплекс CREDO призначений для проектування автомобільних доріг, але застосовується і при проектуванні залізниць. В системі CREDO вдало організована робота планового компонування проектних рішень при проектуванні станцій, вузлів, розв'язок, і вона широко застосовувалася при розробці таких проектів. Для застосування програмного комплексу при проектуванні залізниць до складу модуля CREDO Дороги була включена можливість відображення на планах специфічних об'єктів залізничного транспорту - стрілочних переводів. Зараз система CREDO зберігає певні позиції в області проектування генпланів, використовується для обробки даних зйомки і створення ЦММ.

#### **1. Область застосування та призначення програмних продуктів CREDO**

#### **1.1 Програмні продукти комплексу CREDO**

Програмний комплекс CREDO призначений для проектування автомобільних доріг, але застосовується і при проектуванні залізниць. Він включає ряд програмних комплексів, в тому числі:

CREDO\_DAT – призначений для автоматизації камеральної обробки інженерно-геодезичних даних, отриманих при лінійних і площадних інженерних дослідженнях об'єктів промислового, цивільного і транспортного будівництва. Вихідними даними є файли електронних тахеометрів (підтримка форматів всіх сучасних тахеометрів), GPS/ГЛОНАСС систем, рукописні журнали. Результат – каталоги і відомості вимірів, каталоги координат і відміток, креслення і планшети із зарамочним оформленням в масштабах 1:500 - 1:5000, файли форматів DXF, MIF/MID.

CREDO ЗЕМПЛАН – призначений для розрахунку площ земельних ділянок, створення і друку графічних і текстових документів при межуванні земельних ділянок і інвентаризації земель. Вихідними даними є файли, що формуються системами CREDO\_DAT, CREDO\_MIX, CREDO III (текстові файли), текстові файли, що містять назви пунктів і їх координати.

CREDO Топоплан – призначений для створення цифрової моделі місцевості інженерного призначення і випуску креслень топографічних планів і планшетів при смугових і площадних інженерних дослідженнях об'єктів промислового і цивільного будівництва. Вихідними даними є файли CREDO\_TER, CREDO\_PRO, CREDO\_MIX, CREDO\_DAT, а так само дані у форматі DXF. Результат – цифрова модель місцевості інженерного призначення, топографічні плани у вигляді листів креслення або планшетів, файли формату CXYZ, DXF.

CREDO Генплан – призначений для проектування генеральних планів об'єктів будь-якого призначення при проектуванні, будівництві і експлуатації будівельних об'єктів, кадастрових і геоінформаційних систем. Вихідними даними є цифрова модель місцевості, матеріали польової наземної зйомки в системі Топоплан, даних CREDO\_TER, CREDO\_PRO, CREDO\_MIX, даних у форматі DXF. До вихідних даних також відносяться: чорно-білі і кольорові растрові файли карт, планів, аерофотознімки, підготовлені в програмі Transform. Результат – повноцінна тривимірна цифрова модель проекту, креслення, у тому числі розпланувальний план, план організації рельєфу, звідний план інженерних мереж, план земляних мас, план благоустрою території, відомості об'ємів.

CREDO Дороги – використовується при проектуванні нового будівництва і реконструкції заміських автомобільних доріг всіх технічних категорій, транспортних розв'язок, міських вулиць і магістралей. Результат - тривимірна цифрова модель проекту, креслення планів повздовжніх профілів, поперечних профілів, відомості і таблиці, експорт цифрової моделі проектного рішення у формати DXF і CXYZ.

CREDO Нівелір – призначений для камеральної обробки польових вимірів при геометричному нівелюванні I-IV класів, технічного і високоточного інженерного нівелювання, що виконується звичайними і цифровими нівелірами. Модуль використовується для обробки даних при створенні висотних державних геодезичних опорних мереж і місцевих висотних мереж, геодезичного забезпечення будівництва, спостереження за вертикальними зсувами будівель, споруд і устаткування. Результат – відомість перевищень і висот пунктів, координат і висот, характеристик нівелірних ліній, відомості, які відображають врахування поправок на середню довжину робочого метра пари рейок, оцінка точності висот пунктів, відомість поправок.

**1.2 Програмний комплекс CREDO\_DAT. Призначення й область застосування**

Призначення системи CREDO\_DAT – автоматизація камеральної обробки польових інженерно-геодезичних даних.

Області застосування системи:

- лінійні та площинні інженерні дослідження об'єктів промислового, цивільного і транспортного будівництва;

- геодезичне забезпечення будівництва;

- забезпечення маркшейдерських робіт;

- підготовка просторової інформації для кадастрових систем;

- геодезичне забезпечення геофізичних методів розвідки.

Основними функціями системи є:

1) імпорт даних з файлів у форматах електронних реєстраторів і тахеометрів;

2) імпорт даних через послідовний порт безпосередньо з приладів;

3) імпорт прямокутних координат і вимірювань з текстових файлів в довільних форматах, що настроюються користувачем;

4) настройка і використання декількох класифікаторів, обробка кодових рядків розширеної системи кодування для польової реєстрації геометричної й атрибутивної інформації про топографічні об'єкти;

5) введення і табличне редагування даних, включаючи роботу з буфером обміну для станцій, ходів і окремих вимірювань, відключення і відновлення вимірювань, роботу з блоками даних, використання інтерактивних графічних операцій.

6) попередня обробка вимірювань, визначення різних поправок: атмосферних, за вплив кривизни Землі і рефракції, перехід на поверхню відносності, на площину у вибраних проекціях, що настроюються користувачем;

7) виявлення, локалізація і нейтралізація в автоматичному або інтерактивному режимі грубих помилок лінійних, кутових і висотних вимірювань.

8) сумісне строге вирівнювання за методом найменших квадратів планових лінійно-кутових мереж геодезичної опори різних форм, класів і методів (комбінації методів) створення з розгорнутою оцінкою точності, що включає еліпси помилок, систем ходів геометричного нівелювання, тригонометричного нівелювання;

9) обробка тахеометричної зйомки з формуванням топографічних об'єктів і їх атрибутів за даними польового кодування.

10) проектування опорних геодезичних мереж, вибір оптимальної схеми мережі, необхідних і достатніх вимірювань, підбір точності вимірювань.

11) розрахунок обернених геодезичних завдань в різних видах з видачею відомостей;

12) експорт результатів в поширені формати: DXF (AutoCAD), MIF/MID (MapInfo), SHP (ArcView), у формати CREDO (TOP/ABR), в текстові формати, що настроюються користувачем;

13) створення відомостей і каталогів, видача їх в прийнятій формі, налаштування вихідних документів згідно стандартів підприємства з використанням генератора звітів;

14) друк оформлених креслень графічних документів і планшетів.

Основними вхідними даними системи є:

а) початкові координати і висоти пунктів, кути, дирекційні кути;

б) результати польових вимірювань: відстані, горизонтальні і вертикальні кути, перевищення;

в) інформація про топографічні об'єкти, що знімаються.

Додаткові дані: використовувані системи координат і їх параметри, загальні відомості про технологію зйомки (одиниці вимірювання, формули для розрахунку вертикальних кутів, інструментальні поправки), атмосферні умови, апріорна точність (класи) вимірювань.

Як допоміжні дані використовуються картографічні матеріали у вигляді растрових підкладок.

Джерелами даних для системи є:

1. Файли електронних тахеометрів (реєстраторів) у форматах: Sokkia (SDR2x/33), Nikon (DTM400-710, RDF), Geodimeter (ARE, JOB), Leica (GRE, GSI, IDEX), Topcon (GTS6, GTS7), Zeiss (R4, R5, Rec500, Rec-E), УОМЗ (2Та5, 3Та5). Ці файли копіюються на жорсткий диск програмними засобами, що поставляються разом з приладами.

2. Дані, одержані прямим зчитуванням з електронних приладів.

3. Текстові файли довільних форматів, які містять координати або вимірювання, які імпортуються.

4. Польові журнали, відомості і каталоги, дані з яких вводяться з клавіатури в табличних редакторах.

Всі імпортовані зі зовнішніх джерел дані потрапляють в табличні редактори і є доступними для подальшого редагування і документування.

#### **1.3. Обробка геодезичних даних в CREDO\_DAT**

Стандартна схема обробки геодезичних даних в CREDO\_DAT включає наступні етапи:

- початкові установки, що включають найменування відомства і організації, опис системи координат і висот, які використовуються при проведенні геодезичних робіт, настройку стандартних класифікаторів і завдання одиниць вимірювань;

- створення нового або відкриття існуючого проекту, уточнення, при необхідності, властивостей проекту, тобто параметрів, властивих кожному окремому проекту;

- імпорт даних або введення і редагування даних в табличних редакторах система забезпечує можливість комбінувати способи підготовки даних: імпортувати дані за шаблоном з текстових файлів, імпортувати вимірювання з файлів електронних реєстраторів, вводити дані через табличні редактори тощо;

- попередня обробка вимірювань, яка є обов'язковим підготовчим кроком перед зрівнюванням;

- зрівнювання координат пунктів планово-висотної основи;

- підготовка звітів - генератор звітів дозволяє сформувати шаблон вихідного документа відповідно до стандартів;

- створення креслень;

- експорт даних в підсистеми CREDO, ГІС, текстові файли.

Всі пункти, збережені і оброблені в CREDO\_DAT, розділені на два типи: пункти планово-висотного обґрунтування; пункти тахеометрії.

Обробка даних в CREDO\_DAT, складається з декількох послідовних етапів: попередня обробка; автоматичний аналіз (L1-аналіз) або «ручний» пошук грубих помилок вимірювань; зрівнювання планово-висотного обґрунтування, розрахунок координат і висот полярних точок і тахеометрії.

Всі дані, що приходять в системи CREDO-Топоплан ззовні, або створювані засобами платформи, підкоряються певним законам, на підставі яких ці дані можна згрупувати. У платформі умовно можна виділити віртуально і реально існуючі елементи моделі. Віртуально існуючі елементи моделі - це елементи моделі, створювані програмою на основі закладених у системі алгоритмів. Реально існуючі елементи моделі - це елементи моделі, які створюються і редагуються шляхом інтерактивних побудов.

Растрові дані - це цифрове представлення просторових об'єктів у вигляді сукупності осередків растра (пікселів).

Векторні дані - це цифрове представлення точкових, лінійних і полігональних просторових об'єктів у вигляді набору координатних пар з описом тільки геометрії об'єктів.

Геометричні дані визначають просторове положення елементів цифрової моделі і представлені у вигляді точок, примітивів, поліліній, різних видів масок, регіонів, текстів і розмірів.

Графічні документи випускаються або у вигляді стандартних листів креслень, оформлених згідно з нормативами, або у вигляді планшетів, підготовлених відповідно до вимог, прийнятих для великомасштабних топографічних планів.

Остаточне оформлення і випуск графічних документів, що створюються на основі побудованих цифрових моделей місцевості в системах CREDO, виконується в моделі креслення. Формування необхідних креслень, всі підготовчі операції проводяться у вікні плану за допомогою спеціальних команд.

Всі звітні матеріали видаються в системі координат СК-95 і в Балтійській системі висот. На заключному етапі формуються електронні документи, які надаються в орган кадастрового обліку у вигляді файлів у форматі XML.

**2. Використання програмного комплексу CREDO для проектування залізниць**

CREDO - це комплекс, що складається з декількох великих систем і ряду додаткових завдань, об'єднаних в єдину технологічну лінію обробки інформації в процесі створення різних об'єктів від виконання досліджень і проектування до експлуатації об'єкта. Кожна з систем комплексу дозволяє не тільки автоматизувати обробку інформації в різних областях (інженерно-геодезичні, інженерно-геологічні вишукування, проектування та інші), а й доповнити своїми даними єдиний інформаційний простір, що описує початковий стан території (моделі рельєфу, ситуації, геологічної будови) і проектні рішення створюваного об'єкту.

Для збереження у користувачів склалася технологія обміну даними в ланцюжку «вишукування - проектування - будівництво - експлуатація», випускається одночасно чотири багатофункціональних продукту. Це стало можливим завдяки розробці нових продуктів на єдиної інформаційноінструментальної платформі CREDO III.

Програмний комплекс CREDO (CREDO DAT, CREDO MIX, CAD CREDO, TRANSFORM) спочатку був призначений для вирішення завдань проектування автомобільних доріг. Однак, з його допомогою можливо також вирішувати більшу частину завдань проектування нових залізниць, проектування же реконструкції існуючих залізниць викликає проблеми. І тим не менше, всі перераховані недоліки з лишком окупаються можливістю комплексного проектування: від збору і обробки даних польових досліджень до розробки всіх розділів проекту з видачею документації.

В якості вихідних даних для створення проекту залізниці в CREDO можуть використовуватися як безпосередні матеріали польових технічних досліджень, так і готовий картографічний матеріал.

У першому випадку використовується підсистема CREDO DAT для автоматизації розрахункової частини інженерно-геодезичних робіт, забезпечуючи:

- введення даних польових вимірювань з традиційних відомостей та журналів;

- імпорт даних з файлів, отриманих з електронних реєстраторів і GPS-систем, текстових файлів;

- обробку вимірювань і суворе зрівнювання геодезичних мереж;

- обробку наземної тахеометричної зйомки;

- експорт результатів обробки в текстові та графічні файли;

- складання поздовжніх і поперечних профілів за «чорними» позначками.

У другому випадку використовується підсистема CREDO MIX (CREDO TER) для створення та інженерного використання великомасштабних планів у вигляді цифрової моделі місцевості, при цьому забезпечується:

- імпорт результатів лінійних вишукувань;

- обробка результатів сканованих картографічних матеріалів;

- створення, відображення, використання цифрових моделей рельєфу і ситуації;

- створення «твердих копій» плану в листах або планшетах.

Як в першому, так і в другому випадку, підсумком є цифрова модель місцевості (ЦММ) проектування, як основа для проектування.

Вихідними даними до проектування є також технічні параметри проектованої залізниці.

Процес проектування включає в себе наступні етапи:

- укладання на ЦММ по заданому напрямку структурної лінії з певним ухилом (лінія «нульових робіт»);

- укладання траси з параметрами плану відповідно до категорії проектованої залізниці;

- експорт траси в підсистему CAD CREDO;

- проектування поздовжнього профілю і поперечних профілів земляного

полотна згідно категорії проектованої залізниці і геології;

- визначення розрахункової витрати і об'єму поверхневого стоку заданої ймовірності перевищення для водозбірних басейнів малої площі;

- підбір типів і отворів штучних споруд;

- визначення розрахункової витрати і об'єму стоку заданої ймовірності перевищення для великих;

- проектування поздовжнього водовідводу з вибором типу зміцнення;

- визначення обсягів земляних робіт, площа смуги відводу землі;

- формування відомостей плану лінії, штучних споруд;

- формування креслень плану траси, поздовжнього профілю, поперечних профілів.

Результати проектування зберігаються на відповідному файлі в електронному вигляді, а також можуть бути роздруковані на паперовому носії (як відомості, так і всі згадані креслення). Для виведення на друк креслень плану, поздовжнього профілю, діаметрів земляного полотна використовується програмний продукт AutoCAD.

### **3 Технологія інформаційного моделювання (BIM) у програмному комплексі CREDO**

**3.1** Актуальність и важливість впровадження технології інформаційного моделювання

Останнім часом все більше в проектуванні шляхів сполучення використовуються такі поняття як BIM-технологія, BIM-проектування, технологія інформаційного моделювання. І це не випадково. Проведена велика робота поетапного впровадження технологи інформаційного моделювання в області промислового і цивільного будівництва.

Все це говорить не тільки про зацікавленість дослідників, проектувальників і будівельників в освоєнні технології інформаційного моделювання, але і вимагає якнайшвидшого впровадження цього технологічного підходу в практику проектновишукувальних та будівельних організацій, а також в навчальний процес профільних навчальних закладів.

Саме наявність повної інформації з будь-якого етапу проектування, будівництва та експлуатації, зібраної в єдину модель споруди, дозволяє вирішити масу існуючих проблем.

Це і планування, і терміни, і ефективність використання ресурсів. Зведення всіх технологічних процесів в єдину цифрову інформаційну модель дає можливість по іншому ставитися до об'єкта проведення робіт, не розглядаючи кожну ділянку окремо, а вирішуючи завдання комплексно, що має привести до головної мети конкурентної спроможності технології в цілому(рисунок 1).

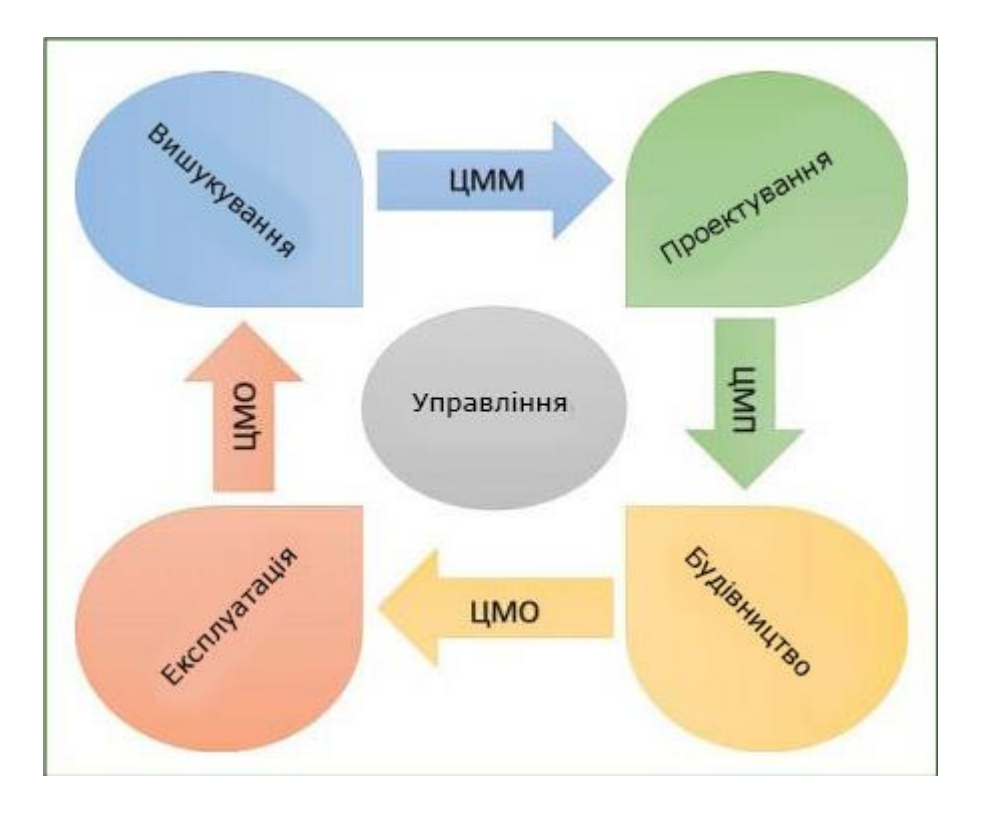

Рисунок 1 - Традиційні етапи використання ЦММ при змінах життєвого циклу об'єкта будівництва

### **3.2. Порівняльній аналіз інформаційного модулювання та системи автоматизованого проектування**

В основі цієї технології закладена точна цифрова модель окремої будівлі або цілого комплексу споруд, доповнена семантичними характеристиками. Це скоріше не просто модель, описана в жорстких структурах, а філософія відношення до проектування. Адже життєвий цикл об'єкта складається з великої кількості етапів, на яких працюють різні фахівці. Можна запроектувати об'єкт «як сферичний кінь у вакуумі», виконати свій відрізок роботи і не замислюватися про те, що було до того, і що буде після.

Ідеологія інформаційного моделювання дозволяє оцінити багато аспектів: де і в яких геологічних і екологічних умовах знаходиться об'єкт, наскільки зручно його будувати, скільки буде коштувати не тільки його будівництво, але поточний і капітальний ремонт, наскільки безпечна його експлуатація для навколишнього середовища і багато іншого.

Ось такий погляд зверху, не на окремий етап, а на весь об'єкт в цілому і є технологією інформаційного моделювання, яку скорочено називають BIMтехнологія.

Безумовно, для такого підходу необхідна точна тривимірна модель. Причому тільки її наявність не гарантує успіх при інформаційному моделюванні. Модель повинна бути пов'язаною, щоб зміна окремих параметрів частин об'єкта приводило до зміни його параметрів в цілому. Модель повинна бути інформаційною, де кожен об'єкт, крім геометричних характеристик, володіє ще й змінним набором семантичних характеристик.

Наявність такої моделі та комплексний підхід до інформаційного моделювання, безсумнівно, знижує ймовірність помилок і забезпечує використання наявних ресурсів максимально ефективно.

Навіть якщо розглядати технологію інформаційного моделювання стосовно до проектування однієї будівлі, вона не може бути забезпечена однією комп'ютерною програмою. Це завжди комплекс рішень, які дають необхідний результат на кожному етапі формування інформаційної моделі об'єкта. Суть цієї технології не в виборі якогось конкретного програмного забезпечення, а в грамотному підборі балансу різних рішень і формуванні загальної інформаційного середовища, в якій кожен інструмент займає свою нішу і найбільш ефективно взаємодіє з «сусідами» на благо оптимального проектування. І керуватися при виборі інструменту для вирішення того чи іншого завдання слід, в першу чергу, виходячи з можливості вбудувати його в комплексну технологію.

Технології CREDO завжди були нерозривно пов'язані з поняттям інформаційного моделювання. У всіх поколіннях програмного комплексу

CREDOрозробники прагнули закласти ідеологію уявлення об'єкта як єдиної цифрової моделі.

Використання різних модулів зі складу комплексу CREDO дозволяє оптимізувати процес обробки інженерних вишукувань і створення цифрових моделей для різних об'єктів промислового, транспортного та цивільного будівництва. Не вдаючись в деталі, програмний комплекс CREDO служить для таких цілей - створення цифрової моделі місцевості та цифрової моделі проекту. А без цих моделей не може бути реалізована технологія інформаційного моделювання.

Будівництво будь-якого об'єкта завжди починається з інженерних вишукувань, потім, спираючись на отримані дані, проектувальники створюють проект цифрової моделі об'єкта, і вже тільки потім здійснюють розрахунки і проводять аналіз витрат на будівництво і тощо.

Часто етап інженерних вишукувань не розглядають в технології інформаційного моделювання, що в корені не вірно, оскільки зникає цілий пласт даних, необхідних для розробки моделі. Адже цифрова модель місцевості не тільки лежить в основі будь-якого об'єкта, а й постійно актуалізується в процесі будівництва і експлуатації(рисунок 2).

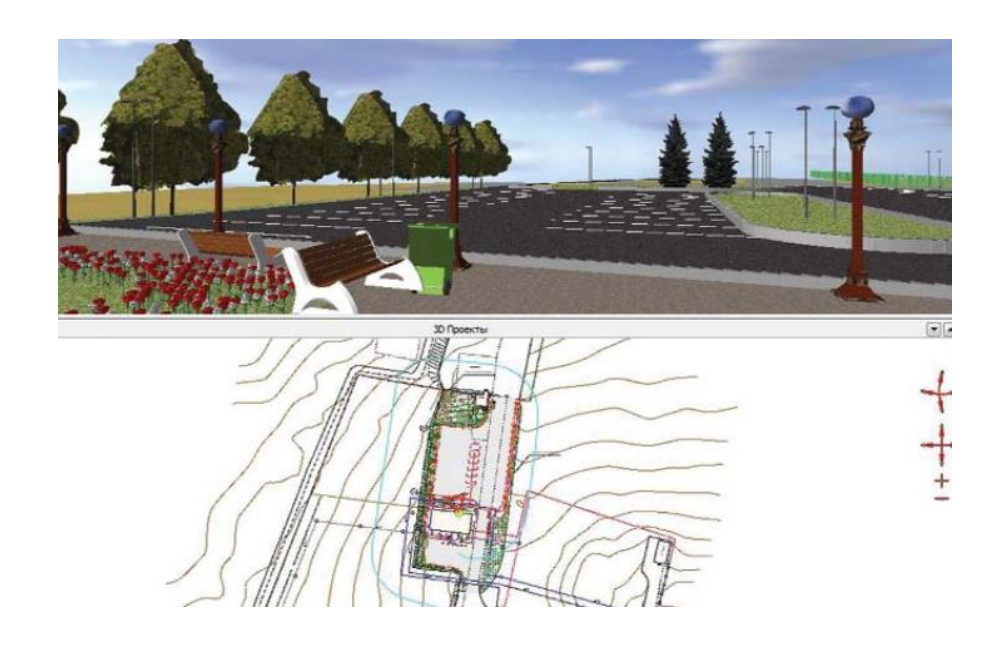

Рисунок 2 - Інформаційна модель місцевості в CREDO

У програмному комплексі CREDO робота з цифровими моделями місцевості і проекту повністю відповідає ідеології, закладеної в технології інформаційного моделювання.

Більш того, системи CREDO легко вписуються в будь-яку існуючу (або тільки створювану) технологію, займаючи свою нішу і забезпечуючи комплексність обробки даних.

#### **3.3 Переваги технологій, які реалізовані в програмному комплексі CREDO**

Дослідники і проектувальники отримують потужний інструмент для створення, актуалізації та контролю цифрової моделі місцевості. Вони працюють в єдиному інформаційному середовищі, маючи можливість обробляти дані, отримані при комплексних інженерних вишукуваннях (інженерно-геодезичних, інженерногеологічних і екологічних дослідженнях, а також кадастрових і землевпорядних роботах), і на їх основі формувати цифрову модель проекту (рисунок 3).

По суті - це вихідні дані для всіх наступних етапів життєвого циклу об'єкта, що створюються в процесі інформаційного моделювання.

Будівництво - це наступний етап. Причому будівельна галузь дуже активно застосовує нові технології: автоматизовані будівельні комплекси, 3D-СКАН тощо. А використання цих технологій без наявності цифрової моделі неможливо. І саме такі дані надають фахівці, що працюють в програмах CREDO. Крім того, етап будівництва тісно пов'язаний з геометричним контролем, а наявність цифрової моделі в технології інформаційного моделювання дозволяє однозначно звіряти фактичні та проектні дані при будівництві об'єкта і виявляти найменші відхилення, що, безумовно, позначається як на надійності побудованого об'єкта, так і на його кінцевої вартості.

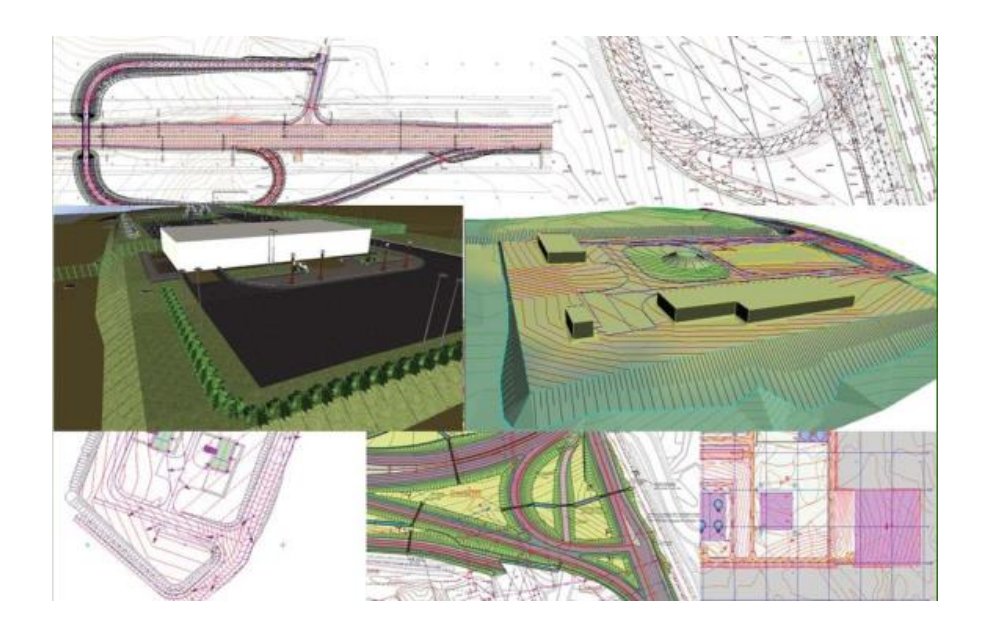

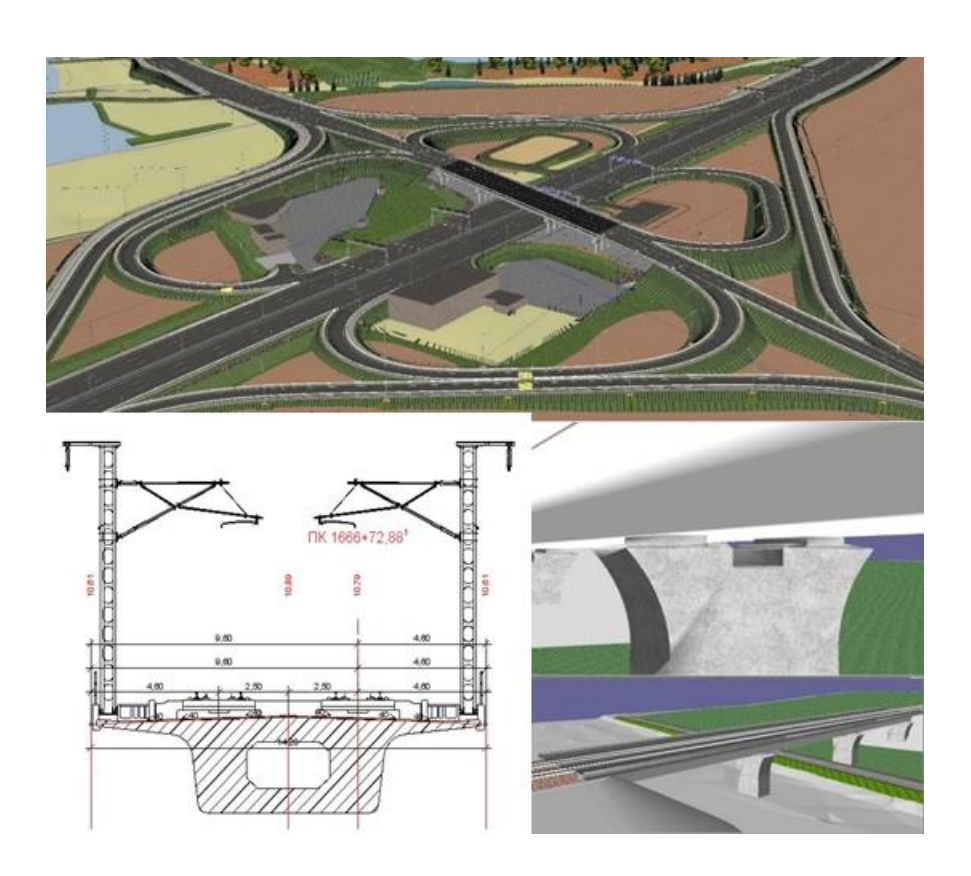

Рисунок 3 - Цифрова модель проекту

### **3.4 Перспективи подальшого розвитку програмного комплексу CREDO з урахуванням особливо технології інформаційного моделювання**

Технології інженерних вишукувань і проектування різних об'єктів не стоять на місці. Нові засоби і методи збору даних стають доступнішими широкому колу користувачів. Програмний комплекс CREDO також розвивається, надаючи нові можливості для обробки даних, одержуваних сучасними засобами вимірювань від супутникових геодезичних приймачів до лазерних мобільних скануючих систем.

Розширюються функціональні можливості існуючих модулів і розробляються нові. Так, планується представити нову програму CREDO Черговий План, призначену для автоматизованого ведення великомасштабних цифрових планів територій поселень або промислових підприємств. Істотні зміни торкнуться програми 3D СКАН, Нівелір, CREDO ДАТ. Крім того, всі системи на платформі CREDO III регулярно оновлюються не лише за рахунок додавання функціоналу, а й істотного поліпшення інтерфейсу.

Подальший розвиток програмного комплексу CREDO, в першу чергу, буде спрямований на збільшення числа користувачів. Існує багато ідей, пов'язаних зі створенням гнучких інструментів для швидкого і точного побудови цифрових моделей місцевості, включаючи елементи інфраструктури та геологічного середовища.

**4. Виконання побудови цифрової моделі місцевості в програмному комплексі CREDO**

### **4.1. Підготовка картографічного матеріалу за допомогою програми TRANSFORM**

Підготовка картографічного матеріалу для роботи в системі CREDO ДОРОГИ в програмі TRANSFORM складається з сканування фрагментів топографічного плану, їх трансформації, накладення контурів видимості і збереження для використання в якості підложки в системі CREDO ДОРОГИ.

Підложка - містить дані і утворює неактивний шар,який служить тільки для орієнтування.

Трансформація відсканованих фрагментів здійснюється за заданими абсолютними і відносними опорними точками. Для трансформації потрібно як мінімум дві абсолютні точки. Абсолютна опорна точка - точка, яка має координати. Відносна опорна точка - точка, яка не має координат, але визначає положення характерних елементів.

При трансформації відбувається прив'язка фрагментів до системи координат відповідно до заданих координатами опорних точок і фрагменти «поєднуються». По завершенні трансформації фрагменти блокуються, тобто перемістити їх на інше місце, в використовуваної системі координат, не можна.

Для освоєння методів роботи з програмою TRANSFORM виконали наступні завдання:

- сканування фрагментів плану;
- завантаження відсканованих фрагментів плану;
- координатна прив'язка і трансформація фрагментів;
- створення контурів видимості;
- збереження результатів обробки.

Створили новий проект в CREDO ТРАНСФОРМ. Після чого, за допомогою

растрів без прив'язки, імпортували два фрагмента топографічного плану (рисунок 4).

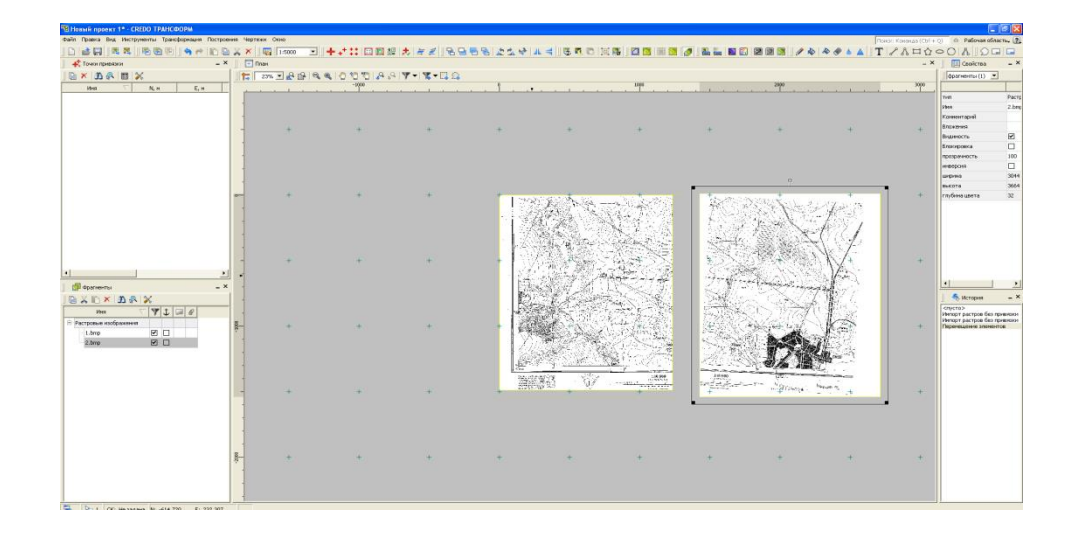

Рисунок 4 - Імпортовані фрагменти топографічного плану

Для збільшення точності на карті натискаємо вкладку Інструменти і вибираємо функцію Залити діри.

Для вказівки координати точки в меню Трансформація викликаємо команду Точки прив'язки. Координати точок (перетину координатних ліній) необхідно вказувати з урахуванням масштабу карти. Координата точки вказується в поле Північ та Схід, де поле Північ - вісь Y, а поле Схід - вісь X. Спочатку вказав координати абсолютних точок, після чого ввів значення відносних точок. Програма запам'ятала крок сітки, і буде самостійно підставляти потрібні координати при вказівці точок. Так, послідовно, переходячи від однієї точки до іншої, вказав координати всіх точок.

Після того, як були задані координати всіх точок, викликав в меню Вид команду Показати все. Виконав команду Список точок прив'язки. У вікні, перевірив правильність введених координат.

Для подальшої роботи з картою необхідно виконати її трансформацію. Для цього в меню Трансформація виконайте команду Афінах трансформація. У вікні зі списку задала масштаб карти і натиснув кнопку ОК. Під час трансформації на екрані відображається вікно з індикатором виконання процесу (рисунок 5).

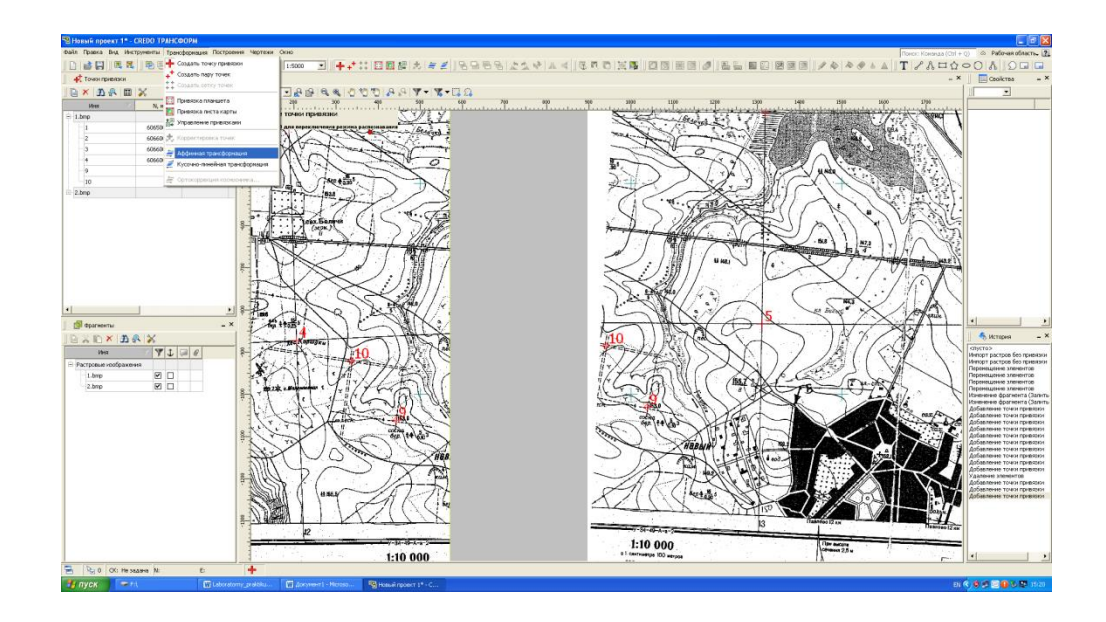

Рисунок 5 - Трансформація карти

Після виконання завдання на екрані відобразилася трансформована карта (рисунок 6).

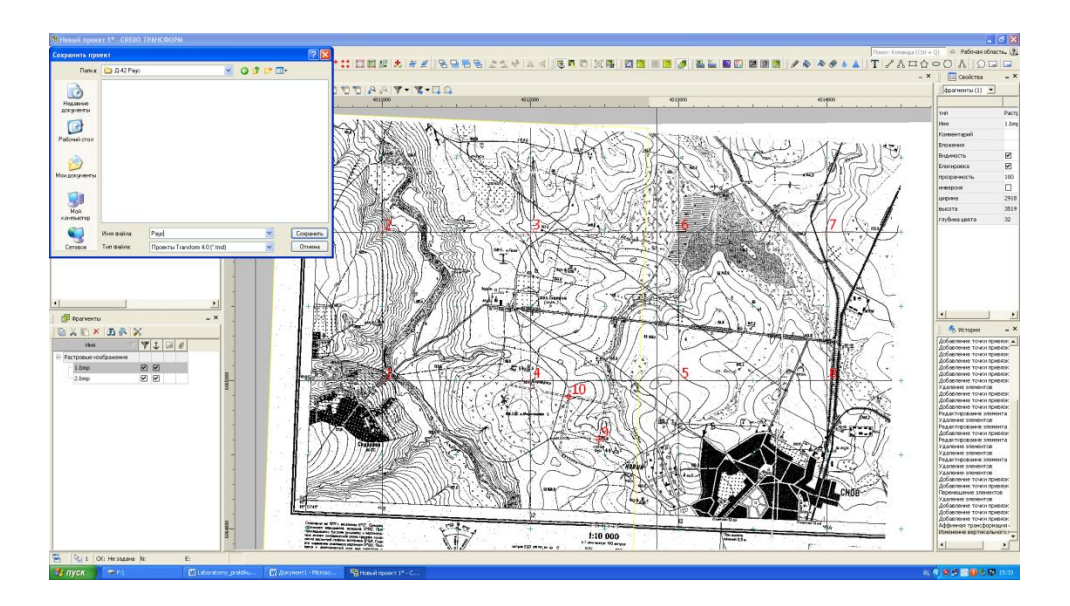

Рисунок 6 - Трансформоване карта

Щоб дані не пропали і могли використовуватися в подальшій роботі, необхідно зберігти результати своєї роботи. Файл має розширення \*.tmd.

### **4.2. Створення цифрової моделі рельєфу на основі картографічного матеріалу**

Цифрова модель рельєфу (ЦМР)- засіб цифрового представлення тривимірних просторових об'єктів (поверхонь, рельєфу). В системі CREDO ДОРОГИ таким поданням є нерегулярна мережа трикутників (тріангуляція Делоне), побудована з урахуванням додаткових умов, що накладаються використовуваними структурними лініями на поле точок, які мають просторові координати і висоту.

Алгоритм формування ЦМР використовує інформацію про точках (вузли, вершини), трикутниках, їх ребрах (відрізки) і структурних лініях.

Вершинами трикутників служать рельєфні точки - точки, які мають три координати x, y, z.Трикутник - трикутна плоска грань, побудована в процесі тріангуляції на точках рельєфу.Структурна лінія - тривимірна лінія, що з'єднує точки і однозначно визначає тріангуляцію ділянки поверхні.

Для освоєння методів створення цифрової моделі рельєфу в системі CREDO ДОРОГИ виконуються наступні завдання:

- − створення основних точок для побудови ЦМР;
- − створення структурних ліній для оцифрування горизонталей;
- − створення поверхні;
- − редагування поверхні.

В якості вихідних даних необхідний файл з розширенням \* .tmd, що містить растрову підкладку, що пройшла трансформацію.

У меню Установки вибрав команду Властивості Набору Проектів, далі відкрив розділи Картка Набору Проектів / Масштаб і в поле Масштаб зйомки вказав необхідний масштаб карти.

У вікні управління шарами в шарі 1, викликав контекстне меню і виконав команду Встановити шар активним. Після чого привласнив йому ім'я Рельєф. У цьому шарі ми і будемо проводити оцифровку карти.

Наша підкладка (карта) знаходиться безпосередньо в окремо створеному шарі

Растр. Необхідно відзначити, що шари Растр і Рельєф створені в одному рівні.

Створення основних точок для побудови ЦМР. Важливим кроком при побудові ЦМР, є оцифровка карти. Здійснити її слід по порядку, послідовно вказуючи всі точки з відмітками відмічені на карті. Для зручності роботи з картою масштабувати її зображення в робочому вікні.

Для позначення точок на карті звернувся до команди Точка / За курсору в меню Побудови (рисунок 7), для цього курсором у вигляді перехрестя вказував положення точки на карті (рисунок 8). На екрані в панель управління автоматично стане активною вкладка Параметри, в поле Відмітка H, вказувала позначку точки. Повторив ці ж дії для інших точок. Після закінчення роботи натисніть на локальній панелі інструментів команду Застосувати побудову.

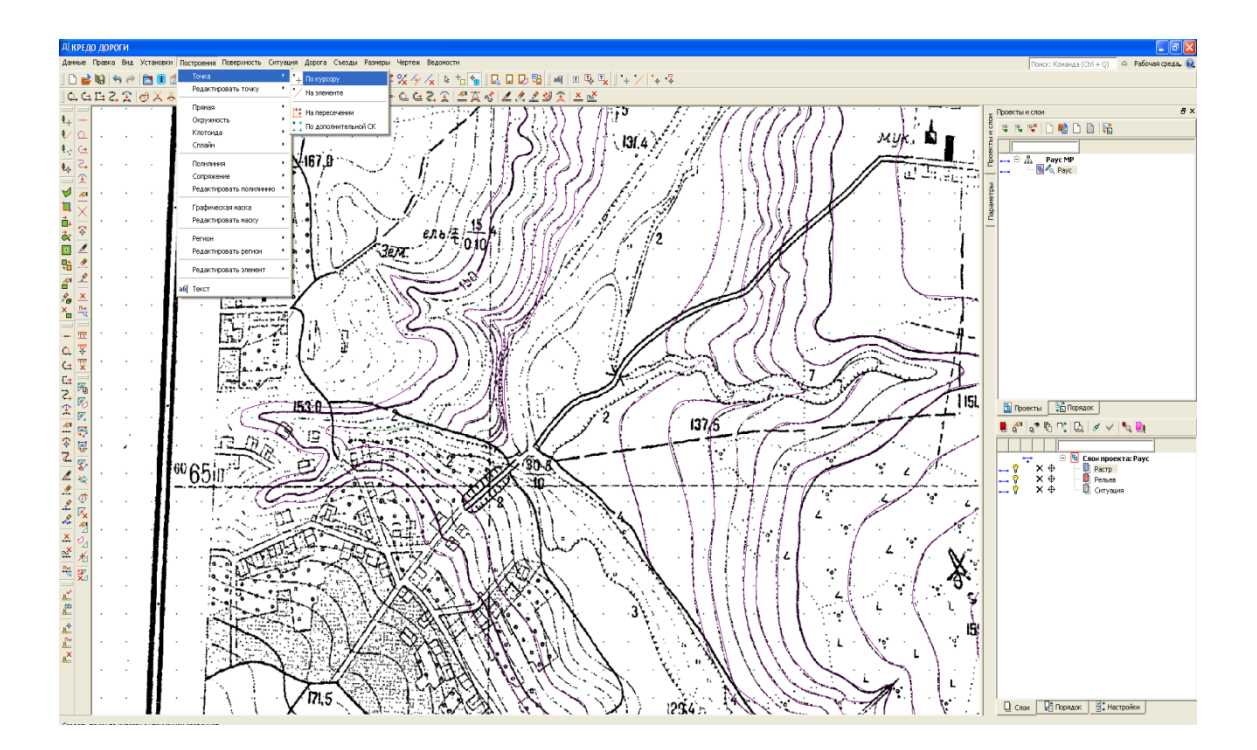

Рисунок 7 - Підготовка до створення основних точок для побудови ЦМР

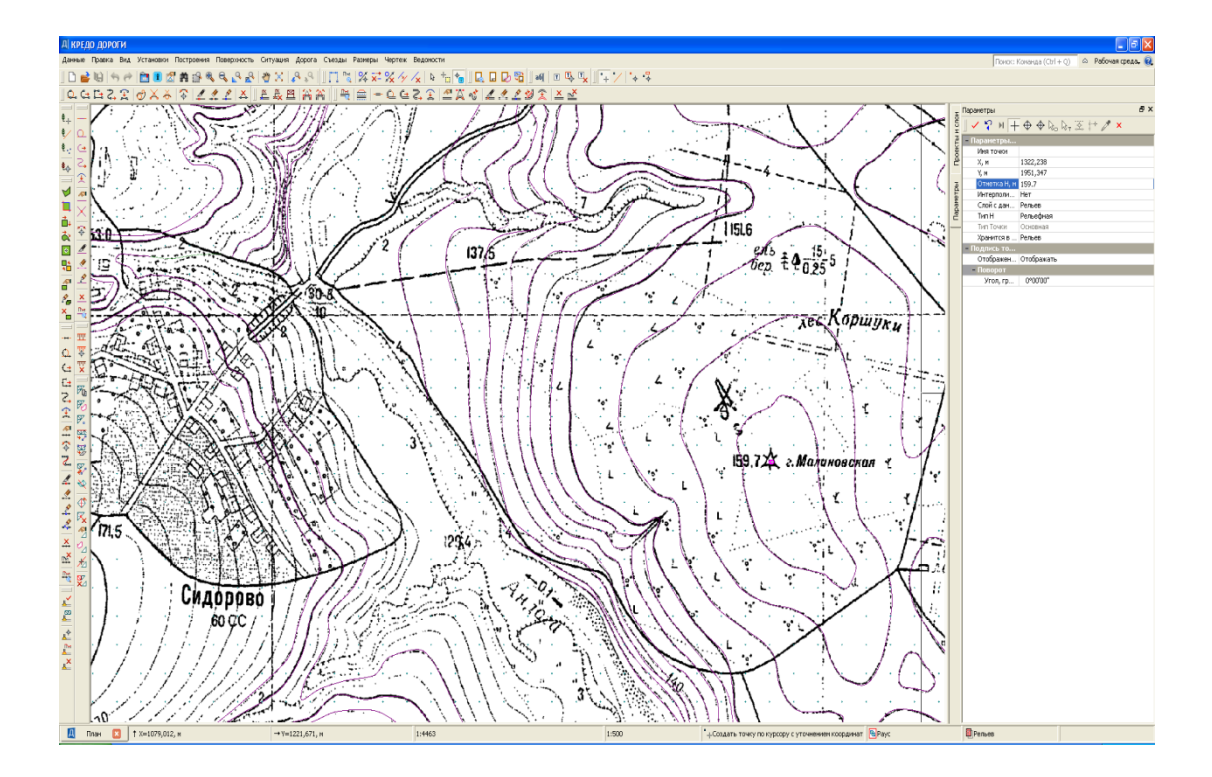

Рисунок 8 - Створення основних точок для побудови ЦМР

Створення структурних ліній для оцифровки горизонталей.

Оскільки основних точок недостатньо для побудови ЦМР, то при оцифруванні картографічного матеріалу рельєф в основному, моделюється по горизонталях.

Перед початком роботи уважно вивчив рельєф. Візуально вибрав на растровому фрагменті горизонталь, висота якої відома. Якщо горизонталь, яку необхідно оцифровувати замкнута, то спочатку необхідно вказувати точки з будьякого місця, а якщо горизонталь обмежена межами підкладки, то вказувати необхідно точки, рухаючись послідовно з будь-якого кінця.Для оцифровки горизонталей звернувся до команди Структурна лінія / сплайн по точкам в меню Поверхня. Послідовно пересуваючись по зображенню горизонталі, натискаючи ліву кнопку миші, створила ланцюжок. Для закінчення побудови потрібно захопити останню створену точку (курсор в режимі - Захоплення точки). Якщо оцифрована горизонталь замкнута, то необхідно закінчити операцію захопленням першої точки, тобто точки з якої почали побудову. В панелі управління, в поле Відмітка Н,

вводили висотне положення горизонталі і виконали команду Застосувати побудова. Повторив ці ж дії для інших горизонталей. Таким чином, оцифровуючиусі горизонталі, отримав модельований рельєф (рисунок 9).

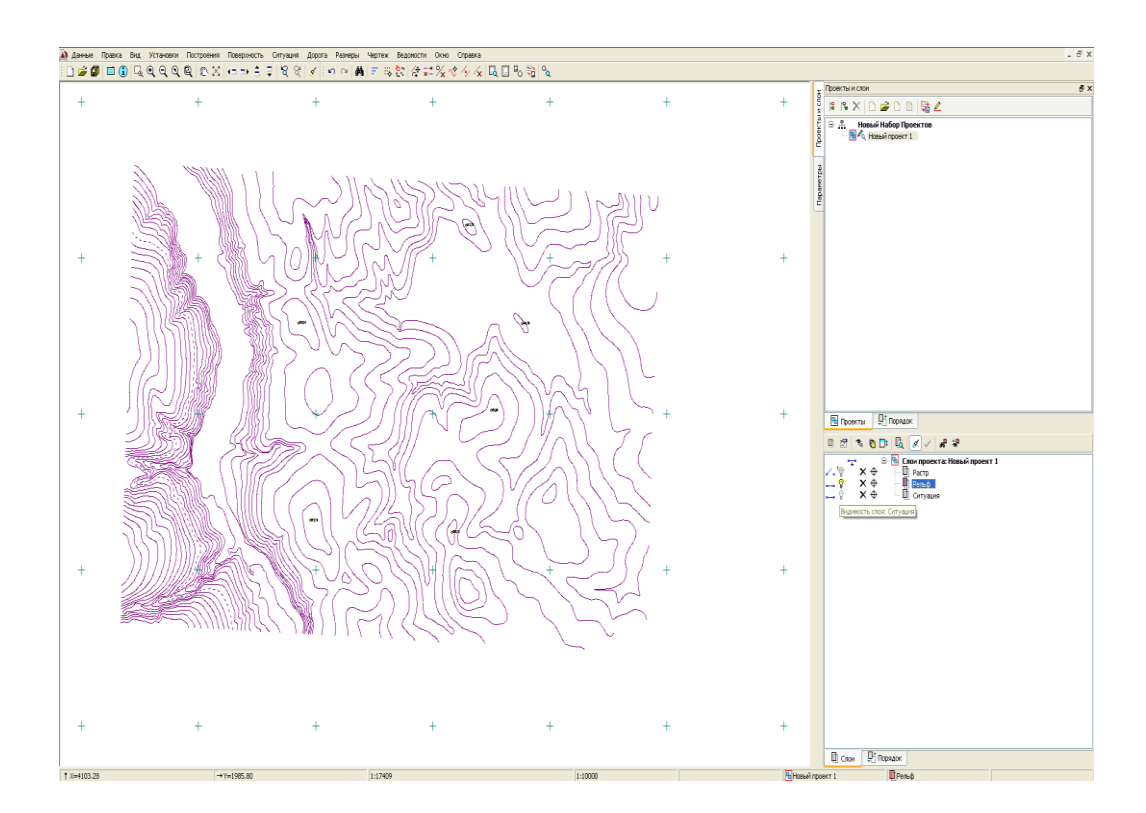

Рисунок 9 - Моделювання рельєфу по горизонталях

Створення поверхні. Для побудови поверхні в меню Поверхня виконав команду Створити поверхню / Створити в шарі, а після побудови команду Застосувати побудова (рисунок 10).

У вікні управління шарами вибрала шар Рельєф і натиснув кнопку Фільтри видимості на панелі інструментів. Потім зробив неактивними елементи: Точки додаткові і Підписи точок, і натиснув кнопку Застосувати налаштування.

Коригування поверхні. Відображення створеного рельєфу може не збігатися з горизонталями на підкладці.

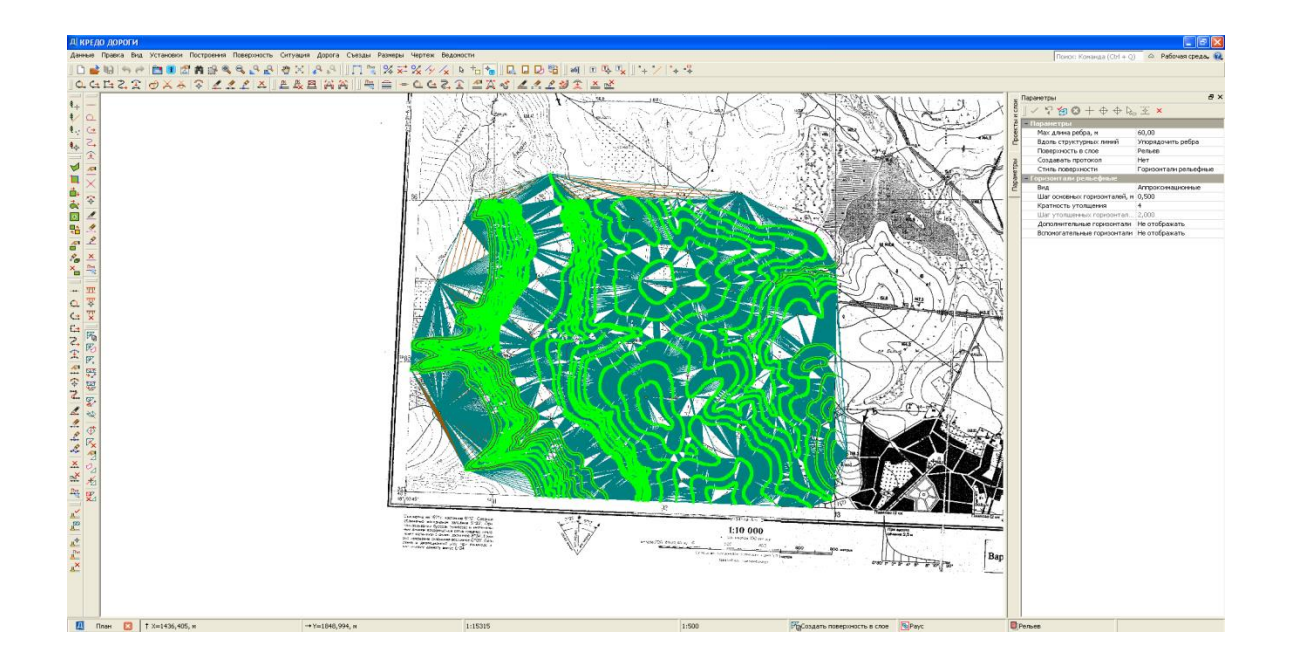

Рисунок 10 - Створення поверхні

На малюнку 11 представлені помилки, які виникли при створенні поверхні. Створену поверхню можна видозмінювати і коригувати.

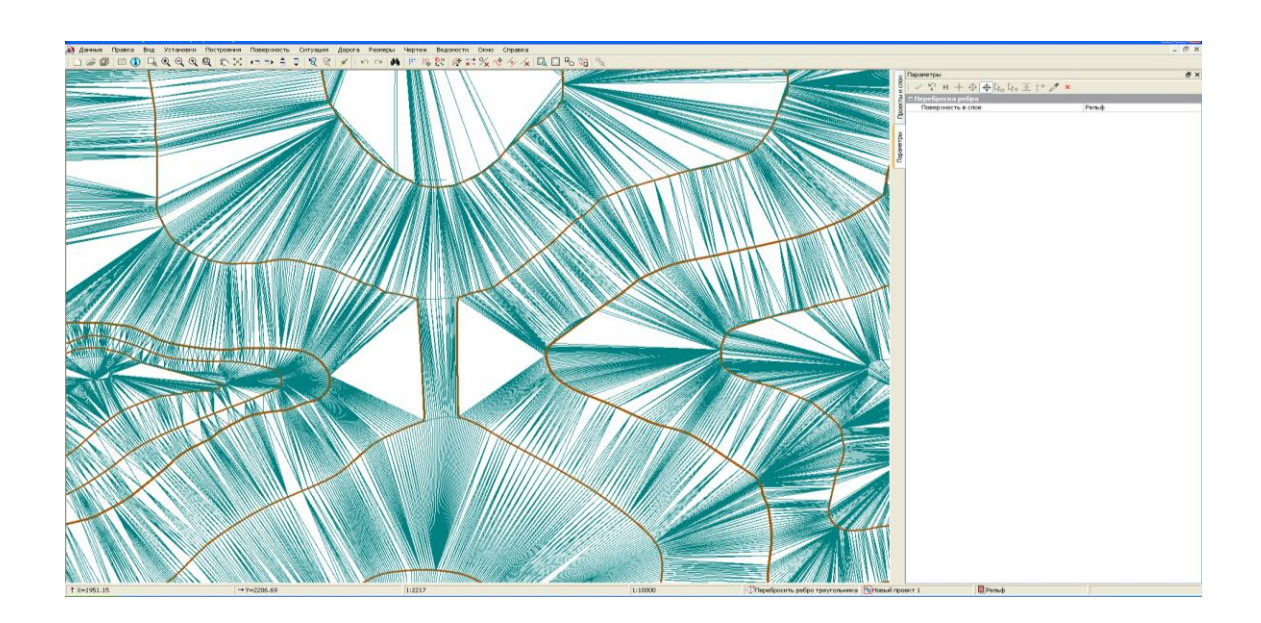

Рисунок 11 - Виправлення помилок при створенні ЦМР (зміна ребер трикутників)

Коли поверхня була повністю відкоригована, у вікні управління шарами вибрав шар Рельєф і натиснула кнопку Фільтри видимості на панелі інструментів. У вікні, зробив заблокувати всі елементи, і натиснув кнопку Застосувати налаштування.Зберіг результати своєї роботи.

Такі особливості створення цифрової моделі рельєфу в системі CREDO ДОРОГИ.

#### **ВИСНОВКИ**

Робота в комплексі CREDO ведеться в єдиній цифровій моделі, що дозволяє впроваджувати системи комплексу в будь-яку існуючу інформаційну середу в організації, з адаптацією і підтримкою технологій інформаційного моделювання.

Єдина Цифрова модель місцевості включає в себе цифрові моделі та об'єкти рельєфу, ситуації, геології та комунікацій, для формування яких застосовуються різні методи збору вихідної інформації і її обробки, і як наслідок обробляються в різних програмних продуктах.

Комплекс CREDO володіє всіма необхідними можливостями обробити всі види досліджень і сформувати їх у єдину цифрову модель без втрат даних, що часом в різних організаціях вирішується застосуванням цілого ряду різноманітних програмних продуктів від різних виробників.

Завдяки гнучкій мультіорганізаціонной структурі даних і можливостям їх конвертації Єдина Цифрова Модель CREDO (або її частини) може передаватися практично в будь-які програмні продукти й інтегруватися в технологічні ланцюжки життєвого циклу об'єктів побудованих на платформах інших виробників.

Дослідницькі частина комплексу CREDO може бути інтегрована і впроваджена в технологічний ланцюжок всього життєвого циклу об'єктів незалежно від того, на базі яких програмних продуктів вона була створена.

Використання програмних продуктів CREDO для проектування об'єктів транспортного будівництва дозволяє фахівцям вибудувати ефективну комплексну виробничо-технологічний ланцюжок: від підготовки вихідних даних для проектування до передачі проектних рішень на будівельний майданчик, в тому числі і для 3D-систем автоматичного управління будівельними машинами. У комплексі CREDO реалізована концепція інформаційного моделювання (BIM), що дозволяє отримати повноцінну інформаційну модель (ІМ) об'єкта транспортної інфраструктури, забезпечуючи контроль прийнятих проектних рішень на всіх етапах життєвого циклу.

#### **Список використанихджeрeл**

1. Сорочук Н.І., Сорочук Ю.О. Використання інноваційних комп'ютерних технологій для камеральної обробки геодезичних даних // Проблеми та перспективи розвитку сучасної науки: Міжнародна науково-практична конференція молодих науковців, аспірантів і здобувачів вищої освіти, 21-22 травня 2020 року, м. Рівне: Тези доповідей. – Рівне, НУВГП, 2020.

2. Сорочук Н.І., Тимченко О. М. , Сорочук Ю.О. Обробка геодезичних даних і цифрове моделювання місцевості при веденні державного кадастру за допомогою програмного комплексу «CREDO» // Сучасні технології землеустрою, кадастру та управління земельними ресурсами: VІ Всеукраїнська науково-практична конференція, 12-13 березня 2020 р., Київ: Тези доповідей. – Київ: НАУ, 2020. – с. 6–7.

3. Е.Б. Угненко, Г. Виселга, О.Н. Тимченко, Е.Н. Ужвиева, Н.И. СорочукЗемельно-кадастровыеработы, как основа ведениягосударственногокадастранедвижимости// Наука – образованию, производству, экономике: 18-ая Международнаянаучнотехническаяконференция, РеспубликаБеларусь, г. Минск. 15-16 мая 2020.

4. Угненко Є.Б., Тимченко О.М.,Сорочук Н.І. Застосування програмного комплексу "СREDO" для обробки геодезичних даних і цифрового моделювання місцевості // Сучасні технології землеустрою, кадастру та управління земельними ресурсами. Матеріали V Всеукраїнської науковопрактичної конференції (14-15 березня 2019 року) – Київ, НАУ, с. 131-132.

5. Сорочук Н.І., Тимченко О.М.Значення інформаційних систем і технологій для ведення державного кадастру нерухомості // Перспективи інституціонального розвитку земельних відносин в Україні: Матеріали Всеукраїнської науково-практичної конференції (21 – 22 травня 2019 року). – Полтава: ПолтНТУ, 2019 – с. 156-158.

6. Ye. Ugnenko, O. Tymchenko, E. Uzhviieva, N. Sorochuk, GintasViselgaInnovativeGeoinformationSystemsfortheDesignofCommunicationPath s / // 11th InternationalConference "EnvironmentalEngineering" VilniusGediminasTechnicalUniversityLithuania, 21 – 22 May 2020.

7. Варламов А.А. Земельный кадастр. Т.6. Географические и земельныеинформационныесистемы / А.А. Варламов, С.А. Гальченко. – М.: Колос, 2006. – 400 с.

8. Программный комплекс обработкиинженерныхизысканий, цифрового моделированияместности, проектированиегенпланов и автомобильныхдорог. Credo dat: практическоепособие. – Минск: СП «Кредо-Диалог», 2006. – 67 с.

9. Программный комплекс обработкиинженерныхизысканий, цифрового моделированияместности, проектированиегенпланов и автомобильныхдорог. Кредо-ЗемПлан: практическоепособие. – Минск: СП «Кредо-Диалог», 2006. – 81с.

10. Справочноеруководство к СREDODAT 3.1. Системакамеральнойобработкиинженерно-геодезическихработ. Минск :СП «Кредо-Диалог», 2012. 333 с.

11. Практическоепособие.CREDO\_DAT 3.0. Минск : СП «Кредо-Диалог», 2013. 36 с.

12. Шунаева Л. А. Методическиеуказания по камеральнойобработкеполевыхгеодезическихработ в системе CREDO\_DAT. Новосибирск : СГГА, 2012. 93 с. 13. CredoDialogue. URL[:https://www.ukrgeo.com.ua/products/programmnoe-](https://www.ukrgeo.com.ua/products/programmnoe-obespechenie/credo/credo-dat.html)

[obespechenie/credo/credo-dat.html.](https://www.ukrgeo.com.ua/products/programmnoe-obespechenie/credo/credo-dat.html)

14. Склад системиCREDO\_DAT. URL: [https://mylektsii.ru/4-34738.html.](https://mylektsii.ru/4-34738.html)

15. CREDO\_DAT 5.1. URL: [https://credodialogue.ru/produkty/korobochnye](https://credodialogue.ru/produkty/korobochnye-produkty/239-credo-dat-professionalnaznachenie.html)[produkty/239-credo-dat-professionalnaznachenie.html.](https://credodialogue.ru/produkty/korobochnye-produkty/239-credo-dat-professionalnaznachenie.html)